Hands on "DICOM", "Magnetic Field" and "Parallel World"

create "medical" folder under /home/work  $>$  cd ~/work > mkdir medical

The base directory of this hands on is /home/g4user/work/medical/dicom

You need to change the command path in following slides if you want to try in other directory.

1. install DCMTK

download source code(dcmtk-3.6.7.tar.gz) and place in /home/g4user/work/medical/dicom

 $>$  cd  $\tilde{\ }$ /work/medical > mkdir dicom > cd dicom > tar zxvf dcmtk-3.6.7.tar.gz > mkdir dcmtk-3.6.7-build > mkdir dcmtk-3.6.7-install  $>$  cd dcmtk-3.6.7-build > cmake -DCMAKE\_INSTALL\_PREFIX=../dcmtk-3.6.7-install -DBUILD\_SHARED\_LIBS=ON ../dcmtk-3.6.7 > make > make install

Don't use copy and paste this line

The base directory of this hands on is /home/g4user/work/medical/dicom You need to change the command path in following slides if you want to try in other directory.

2. prepare DICOM example in Geant4

> source /opt/geant4/11.1.2/bin/geant4.sh > export DCMTK\_BASE\_DIR=/home/g4user/work/medical/dicom/dcmtk-3.6.7-install

 $>$  cd ~/work/medical/dicom

> cp –r /opt/geant4/src/geant4-v11.1.2/examples/extended/medical/DICOM .

edit DICOM/dicomReader/CMakeLists.txt add following line at the end of file target\_link\_libraries(dicomReader /home/g4user/work/medical/dicom/dcmtk-3.6.7-install/lib/libdcmrt.so)

The base directory of this hands on is /home/g4user/work/medical/dicom

You need to change the command path in following slides if you want to try in other directory.

3. compile DICOM example in Geant4

> mkdir DICOM-build

> mkdir DICOM-install

> cd DICOM-build

> cmake –DCMAKE\_INSTALL\_PREFIX=../DICOM-install -DDICOM\_USE\_DCMTK=ON -DDCMTK\_DIR=/home/g4user/work/medical/dicom/dcmtk-3.6.7-install ../DICOM > make

> make install

Don't use copy and paste this line

The base directory of this hands on is /home/g4user/work/medical/dicom

You need to change the command path in following slides if you want to try in other directory.

## 4. prepare tutorial source

download source code (Galet\_DICOM.tgz) and place in /home/g4user/work/medical/dicom

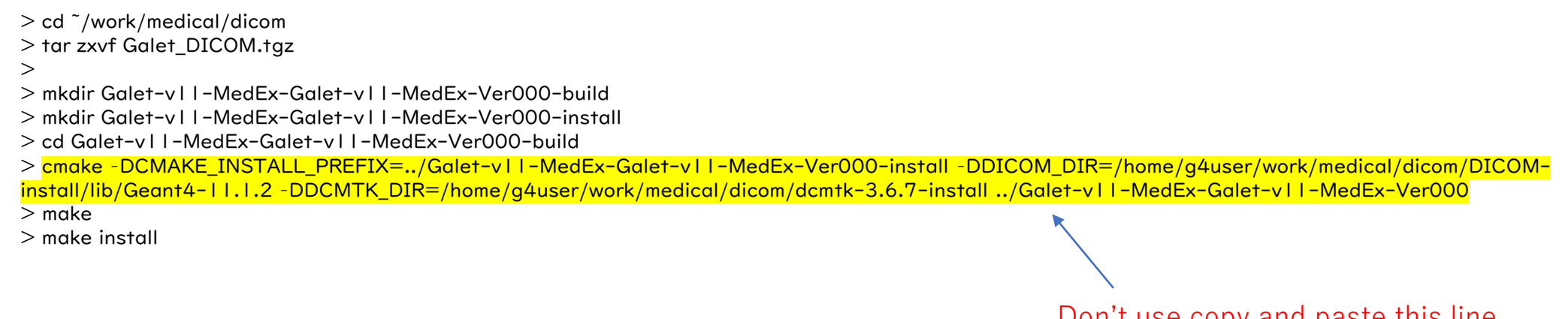

Don't use copy and paste this line

add LD\_LIBRARY\_PATH > export LD\_LIBRARY\_PATH=\${LD\_LIBRARY\_PATH}:\${DCMTK\_BASE\_DIR}/lib > export LD\_LIBRARY\_PATH=\${LD\_LIBRARY\_PATH}:/home/g4user/work/medical/dicom/DICOM-install/lib

The base directory of this hands on is /home/g4user/work/medical/dicom

You need to change the command path in following slides if you want to try in other directory.

5. prepare run

- > cd ~/work/medical/dicom/Galet-v11-MedEx-Galet-v11-MedEx-Ver000-install
- > mkdir run
- > cd ~/work/medical/dicom/Galet-v11-MedEx-Galet-v11-MedEx-Ver000-install/run
- > cp ~/work/medical/dicom/Galet-v11-MedEx-Galet-v11-MedEx-Ver000/\*mac .
- > cp ~/work/medical/dicom/DICOM/ColourMap.dat .
- > cp ~/work/medical/dicom/DICOM/\*dcm .
- > cp ~/work/medical/dicom/DICOM/Data.dat.new Data.dat

The base directory of this hands on is /home/g4user/work/medical/dicom

You need to change the command path in following slides if you want to try in other directory.

6. hands on

compile

```
> cd /home/g4user/work/medical/dicom/Galet-v11-MedEx-Galet-v11-MedEx-Ver000-build
```
> make

> make install

move to run directory > cd ~/work/medical/dicom/Galet-v11-MedEx-Galet-v11-MedEx-Ver000-install/run

run > ../bin/Galet or > ../bin/Galet –m run0.mac

a. Move the target where you want b. Shoot the proton bean from the direction(ex. Gantry=270, 45, 180) by moving and rotate the target

The base directory of this hands on is /home/g4user/work/medical/dicom

You need to change the command path in following slides if you want to try in other directory.

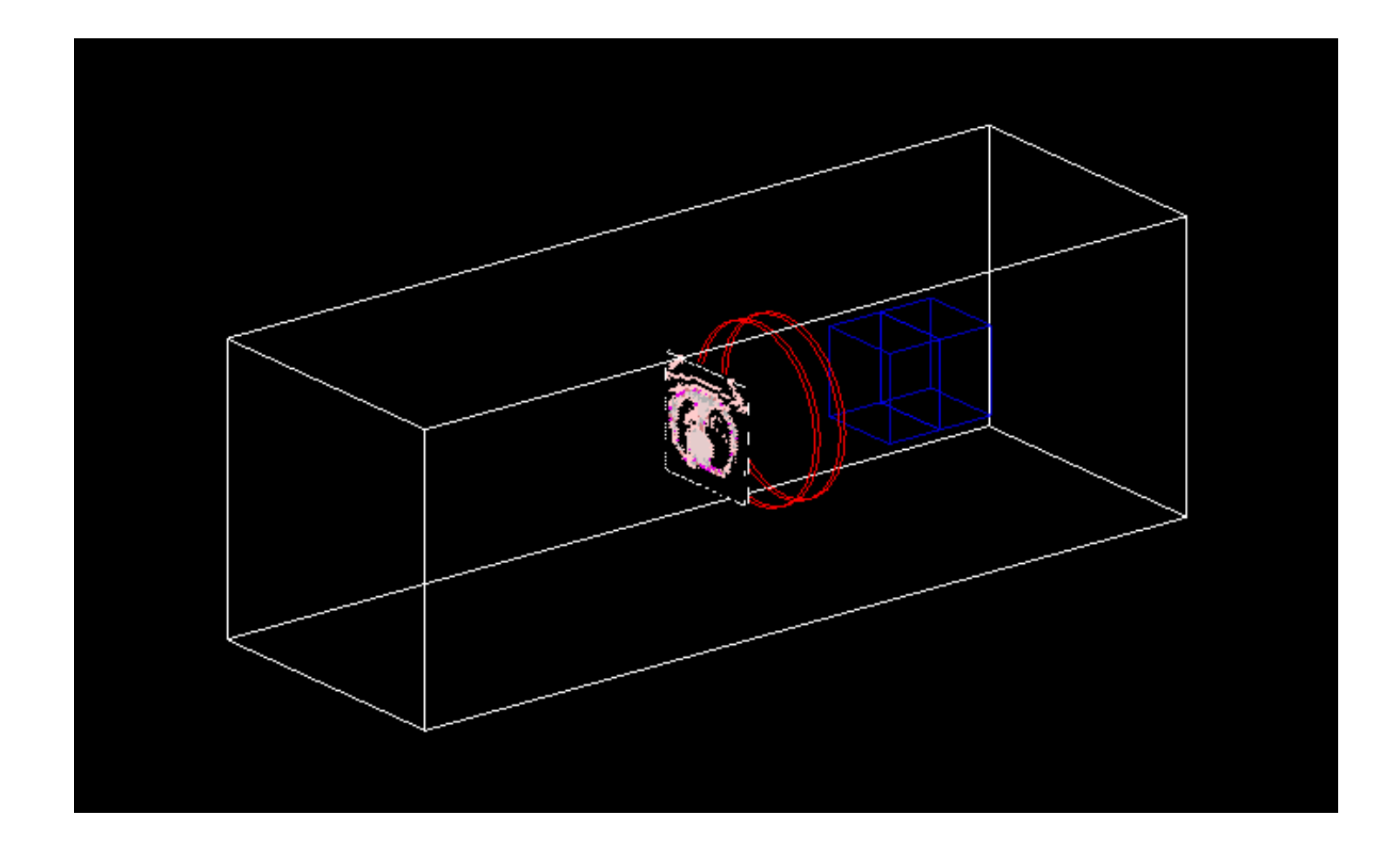

The base directory of this hands on is /home/g4user/work/medical/dicom

You need to change the command path in following slides if you want to try in other directory.

```
DetectorConstruction.cxx ~L163
   DICOM
 //
 GaletDICOM *dicom = new GaletDICOM("GaletDICOMLV");
 G4LogicalVolume* dicomLV = dicom->ConstructPhantom();
 G4ThreeVector dicom_position(0,0,0.*mm);
 G4RotationMatrix* dicom_rot=new G4RotationMatrix();
 dicom_rot->rotateX(0.0*degree);
 dicom_rot->rotateY(0.0*degree);
 dicom_rot->rotateZ(0.0*degree);
 new G4PVPlacement(dicom_rot, dicom_position, dicomLV, "dicomPV", 
                      worldLV, false, 0, fCheckOverlaps);
```
dicom\_rot->rotateX(0.0\*degree); dicom\_rot->rotateX(45.0\*degree); dicom\_rot->rotateY(0.0\*degree); dicom\_rot->rotateY(90.0\*degree);

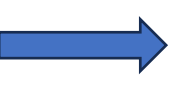

G4ThreeVector dicom\_position(0,0,0.\*mm); G4ThreeVector dicom\_position(0,0,-100.\*mm);

The base directory of this hands on is /home/g4user/work/medical/dicom

You need to change the command path in following slides if you want to try in other directory.

compile

> cd /home/g4user/work/medical/dicom/Galet-v11-MedEx-Galet-v11-MedEx-Ver000-build > make

> make install

move to run directory > cd ~/work/medical/dicom/Galet-v11-MedEx-Galet-v11-MedEx-Ver000-install/run

I suggest changing the grid mesh size of DICOM image Data.dat L1 :COMPRESSION 2 :COMPRESSION 4

The base directory of this hands on is /home/g4user/work/medical/dicom

You need to change the command path in following slides if you want to try in other directory.

check the geometry > ../bin/Galet

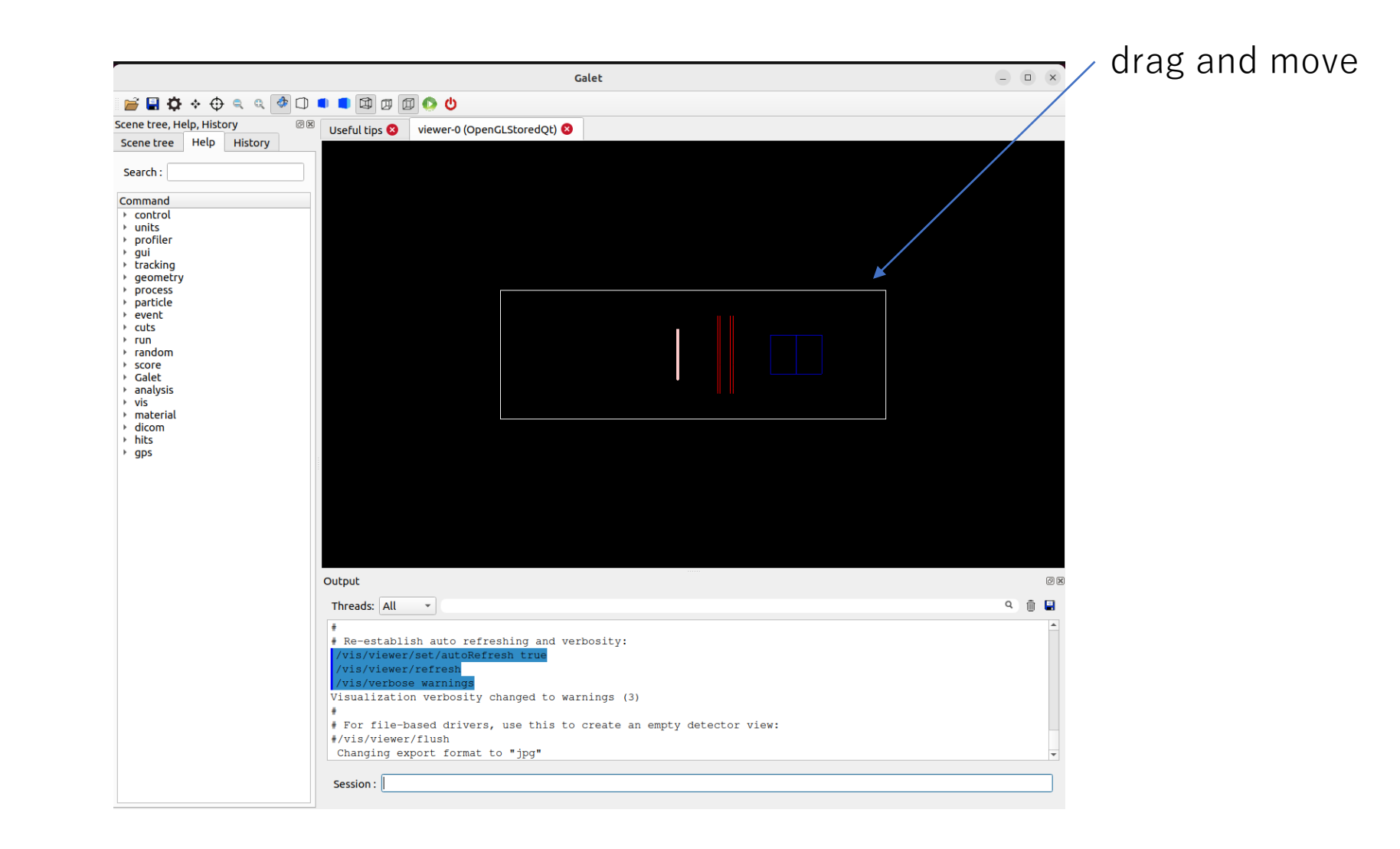

The base directory of this hands on is /home/g4user/work/medical/dicom

You need to change the command path in following slides if you want to try in other directory.

edit run0.mac /run/beamOn 1 /run/beamOn 1000

run > ../bin/Galet –m run0.mac

no viewer, shoot 1000 protons

The base directory of this hands on is /home/g4user/work/medical/dicom

You need to change the command path in following slides if you want to try in other directory.

```
check the result
> root –l Galet.root
root [0] Galet->Draw("x:y","","colz")
or
root [0] Galet->Draw("x:y:z")
```
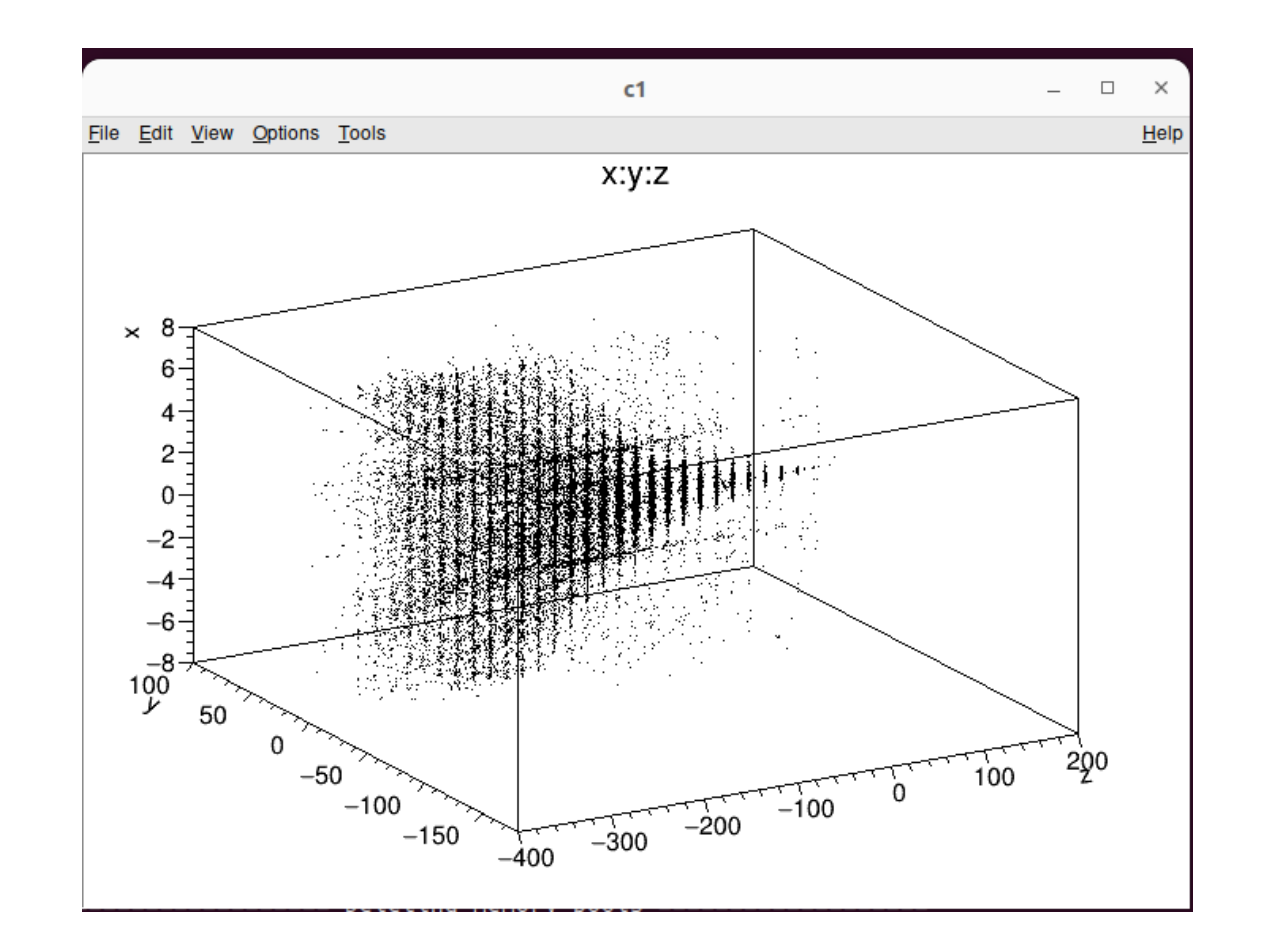